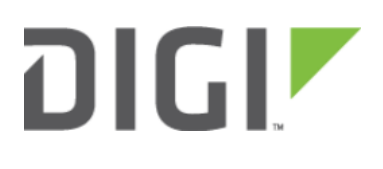

# Dual WAN Policy-based Routing 6330-MX and 6350-SR

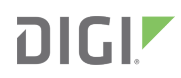

## Dual WAN Policy-based Routing

Difficulty: Intermediate

Minimum firmware version: 17.11.125

#### Goal

To use the 635xx-series router's cellular modem in tandem with its primary WAN Ethernet port, but direct certain IP addresses destinations to go always through the cellular modem's Internet connection.

#### **Setup**

This article assumes the LAN ports are operating under default settings, which provide DHCP connectivity to devices connected to the 63xx-series router's LAN ports. For more details on the default settings of the 63xx-series router, see the Default Settings section of the [User's Manual.](https://accelerated.com/resources/files/products/6350-SR/SR-Series_User_Manual.pdf)

For this setup, you will need the 63xx-series router with both a primary WAN Ethernet connection, and a cellular modem connection.

#### Sample

The sample configuration below shows a 63xx-series router with two Internet connections: a cellular-based WAN connection through the 63xx-series router's modem, and a broadband-based WAN connection through the 63xxseries router's WAN Ethernet port. The 63xx-series router's cellular WAN connection will be used to provide access to the 128.136.167.120 IP address, while all other access will be sent through the primary WAN Ethernet connection.

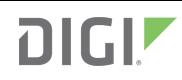

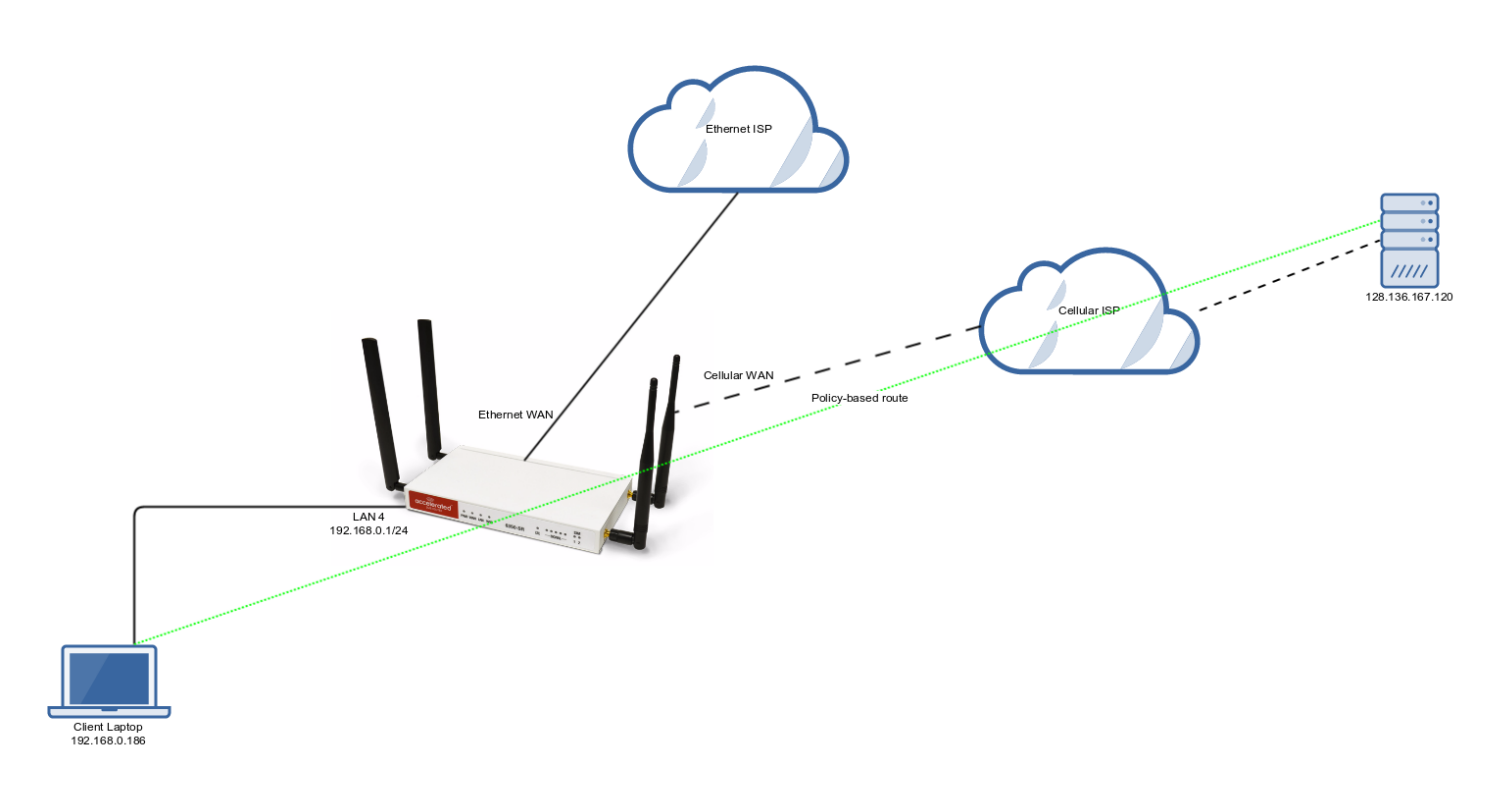

### Sample Configuration

Under Network -> Routes -> Policy-based routing, setup a new policy with the following settings:

- 1. Interface: Modem
- 2. Source address -> Type: Zone
- 3. Source address -> Zone: Internal
- 4. Destination address -> Type: IPv4 address
- 5. Destination address -> IPv4 address: 128.136.167.120

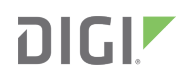

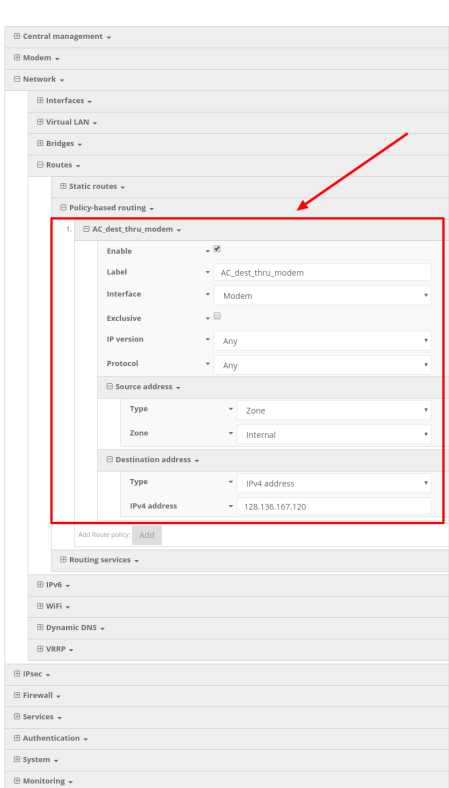